## **1. Koppla in din nya router (Du hittar även informationen på telenor.se/surfa-nu)**

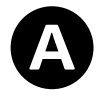

Koppla in nätverkskabeln med röda kontakter till det röda uttaget på routern.

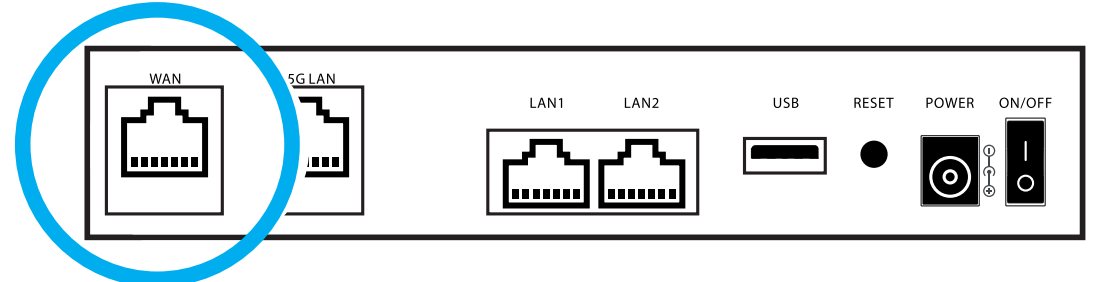

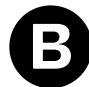

Koppla in den andra änden på nätverkskabeln med röda kontakter till bredbandsuttaget på väggen.

Om du har en tjänstefördelare, koppla nätverkskabeln med röda kontakter till porten som normalt sitter längst till vänster på tjänstefördelaren.

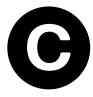

Anslut strömadaptern och sätt på din router. Vänta två minuter medan routern uppdateras.

## **2. Koppla upp dig mot wifi**

På undersidan av routern hittar du nätverksnamn (Wi-Fi Name) och wifi-lösenord (Wi-Fi Password).

Vill du koppla upp dig automatiskt? Skanna QR-koden på undersidan av routern med din mobilkamera.

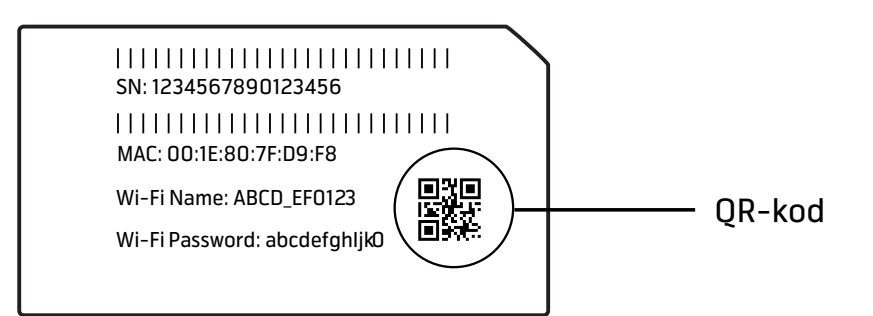

## **3. Surfa direkt eller aktivera**

Öppna en webbläsare och prova att surfa. Om det funkar så är allt klart. Om inte så behöver du aktivera ditt bredband. Läs mer på **aktivering.telenor.se**

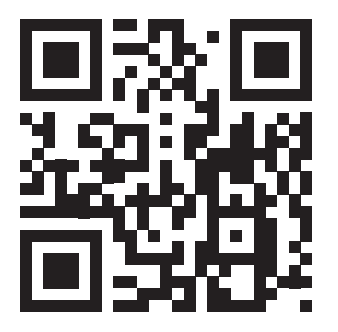

## **4. Ladda ner appen Wifikontroll**

Ladda ner appen **Wifikontroll** för att styra ditt nätverk. Med appen kan du styra och få kontroll på ditt trådlösa nätverk.

- Byta namn och lösenord till nätverket.
- Dela wifi med QR Kod till dina vänner.
- Slå på och av föräldrakoll.

Appen Wifikontroll är kostnadsfri och finns för nedladdning på App Store och Google Play.

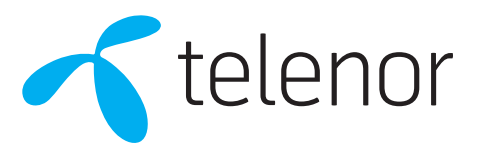